## **NeuroShell Trader**

The Automatic Trendline indicator described by Dr. Siligardos can be easily implemented in the NeuroShell Trader using the NeuroShell Trader's ability to call external libraries. External libraries can be written in C, C++, Power Basic, IBasic Pro, or Delphi.

After moving the Pascal pseudo-code given in the article to your preferred compiler and creating a external library, you can insert the resulting Automatic Trendline indicator as follows:

- 1. Select '**New Indicator …**' from the '**Insert**' menu.
- 2. Choose the **External Program & Library Calls** category.
- 3. Select the appropriate **External Call** indicator.
- 4. Setup the parameters to match your compiled library.
- 5. Select the **Finished** button.

If you decide to use the Automatic Trendline indicator in a prediction or a trading strategy, the parameters can be optimized by the Genetic Algorithm built into the NeuroShell Trader Professional.

Users of NeuroShell Trader can go to the STOCKS & COMMODITIES section of the NeuroShell Trader free technical support Website to download a copy of any of the traders' tips.

> Marge Sherald, Ward Systems Group, Inc 301 662 7950, E-mail sales@wardsystems.com http://www.neuroshell.com

Figure 1: A NeuroShell Trader Chart that shows the Automatic Trendline indicator.

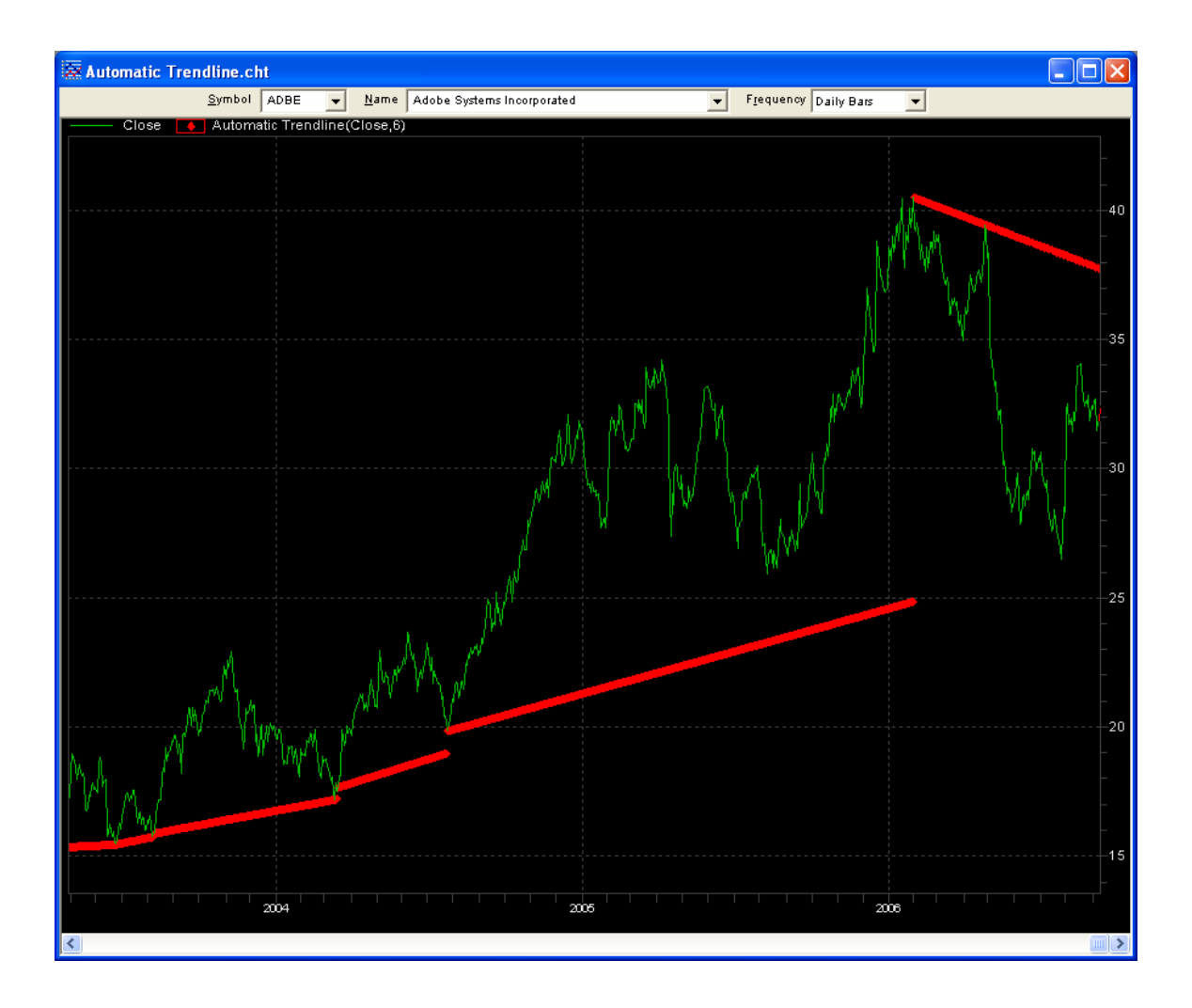